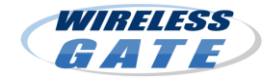

WiMAX搭載機器を複数お持ちのお客様が、どのWiMAX搭載 機器からでもインターネット接続が可能になるサービスです。

### ◆料金(税込)

- ・登録料: 105円 ※追加の都度発生
- (同じ端末で追加→解除→追加をした場合、210円の登録料が発生します。) ・月額料金: 200円 ※1台追加につき

(端末を2台追加した場合、400円の月額料金が発生します。)

### ◆同時登録可能台数

1契約あたり最大2台まで同時に登録しておくことが可能です。(最初の ご契約機器とあわせて最大3台まで)

### 【ご注意事項】

※ 登録した複数の機器から、同時にインターネット接続することはできません。 ※ 機器追加料は、日割りしません。

※ **2010**年**7**月**28**日以前にご契約のお客様(ワイヤレスゲート**ID**が「**wgwm**」または 「**wgwp**」で開始するご登録)は、機器追加サービスは提供できません。

~~お申し込みからご利用までの流れ~~

- **1.** 追加したい**WiMAX**搭載機器のご用意
- **2.** ユーティリティの起動と接続
- **3.** 「**WiMAX**統合ポータル」へ接続 (※ワイヤレスゲートを選択)
- **4.** 「**WiMAX**ユーザ会員ページ」にログイン (※機器追加を選択)
- **5. WiMAX**機器追加の設定
- **6. WiMAX**搭載機器への認証情報の書き込み
- **7.** ご利用開始

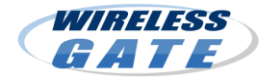

### 「**WiMAX** 機器追加」申し込み手順

### 【事前にご準備いただくこと】

●USBタイプ等のデータ通信カードをご購入の場合、パソコンへのインストール作業 が必要です。ご購入いただいた機器のマニュアルに従って、設定を行ってください。 ●ワイヤレスゲートのID・パスワードをご用意ください。 ●電波環境が良い場所で、操作を行ってください。

# ① ユーティリティの起動

機器のマニュアルに従って、 ユーティリティを起動して「接続」 ボタンをクリックしてください。

<注意> ●機種によっては起動後に自動接続される 場合もあります。

●ルータータイプの端末の場合、手順が大きく 異なりますので、機器のマニュアルに従って、 **WiMAX**統合ポータルを表示してください。

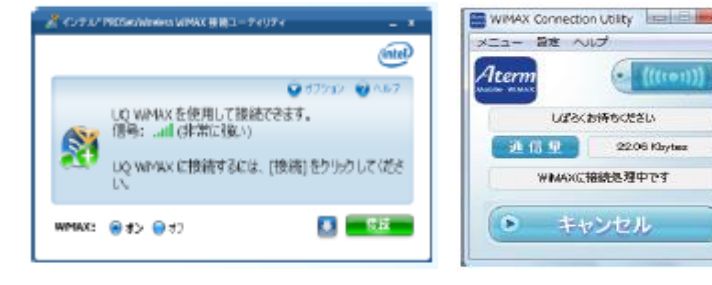

ユーティリティ (例)

WMAX統合ボータルスタート

## ② 「**WiMAX**ポータル統合」に接続

「接続」ボタンをクリックしてから、1~2分 すると自動でWEBプラウザーが立ち上がり、 「WiMAX統合ポータルスタートページ」に 接続され、WiMAX通信サービス提供企業 の一覧が表示されます。

※「ワイヤレスゲート」を選択してください。

ワイヤレスゲート(株式会社ワイヤレスゲート)

**WIRELESS** 

GATE

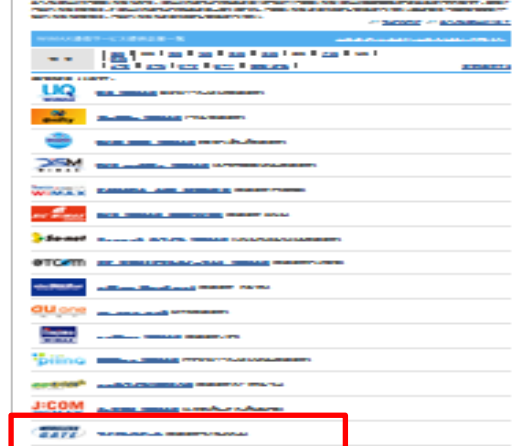

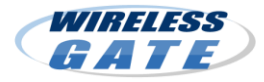

### 「**WiMAX** 機器追加」申し込み手順

## ③ 「**WiMAX**ユーザ会員ページ」にログイン

ワイヤレスゲートの「WiMAXユーザログイン画面」に移動します。

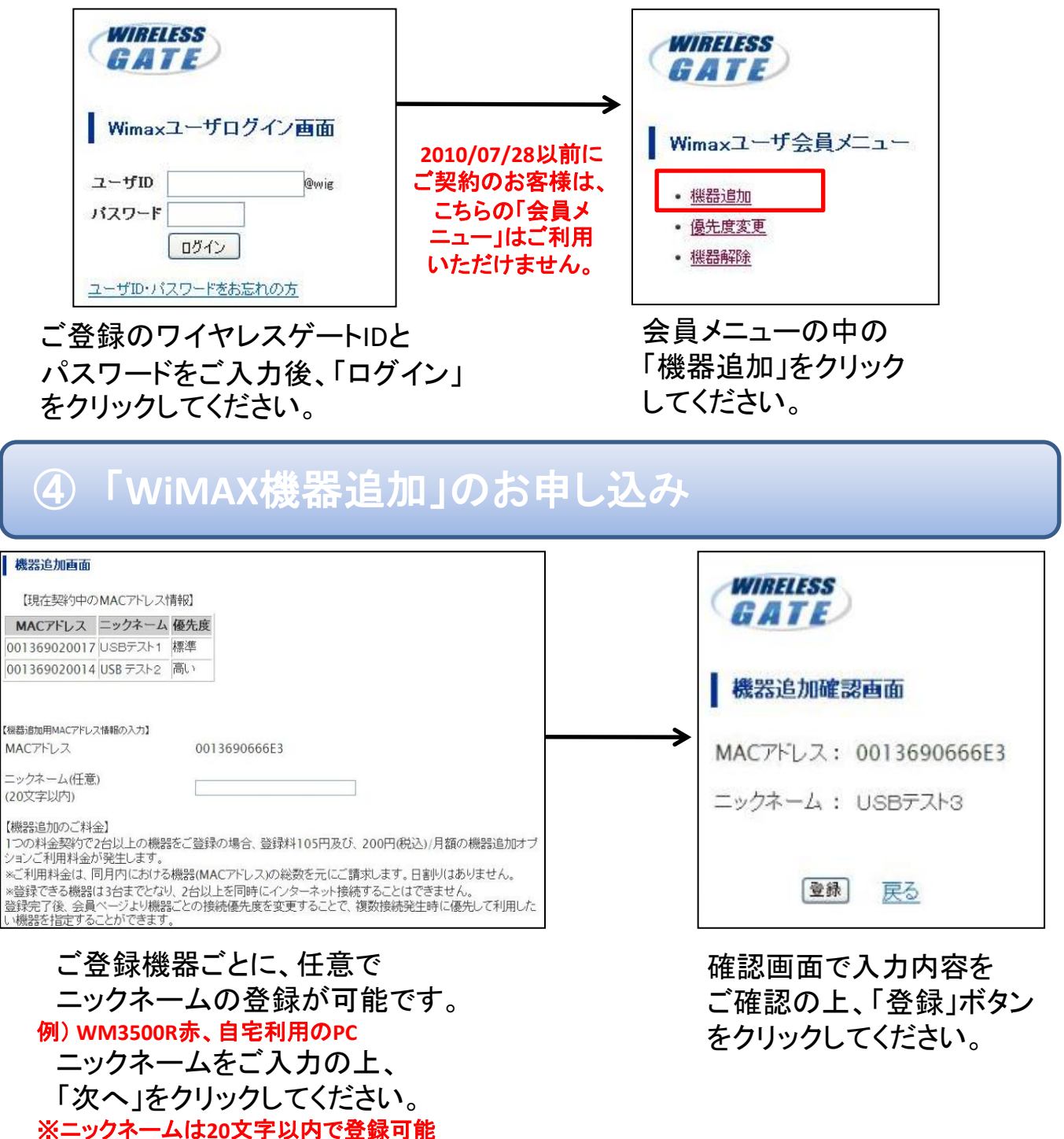

## 「**WiMAX** 機器追加」申し込み手順

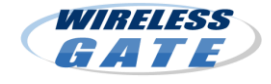

#### 機器追加受付完了

機器を接続したままパソコンの電源を切らずにお待ちください。

認証情報を書き込みいたします。<br>書き込みが完了しますと、自動的にネットワークへの接続が切断され、<br>その後、再接続されるとインターネットへの接続が可能となります。<br>接続状況は接続ユーティリティの画面をご確認ください。

この画面を閉じてお待ちください。

優先度変更を行う方は会員ページよりログイン後、<br>優先度変更を行ってください。

会員メニューへ

■ 「機器追加受付完了」の画面が 表示されますので、そのまま しばらくお待ちください。 すぐに**WiMAX**搭載機器への認証 情報書き込みが始まります。 数分間お待ちいただいてから、 ⑤の手順にお進みください。

## ⑤ **WiMAX**への再接続

WiMAX搭載機器への認証情報 書き込みが完了すると、自動で WiMAXへの接続が切断され、 再接続されます。

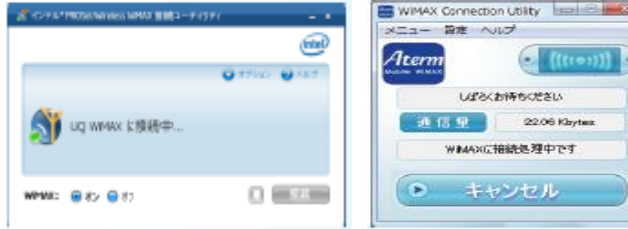

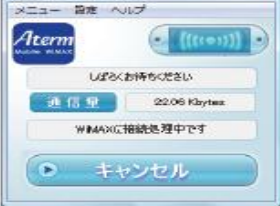

ユーティリティ (例)

# ⑥ インターネットに接続

これでお申し込みの手続きと設定は完了です。WiMAXインターネット 接続をお楽しみください。 **Commission** 

**WiMAX**搭載機器への認証情報書き込み 中に通信が切断された場合、電波状況の 良い場所で、ユーティリティを起動すると、 自動で認証情報書き込みが再開されます。 ユーティリティを起動した状態で、しばらく お待ちください。

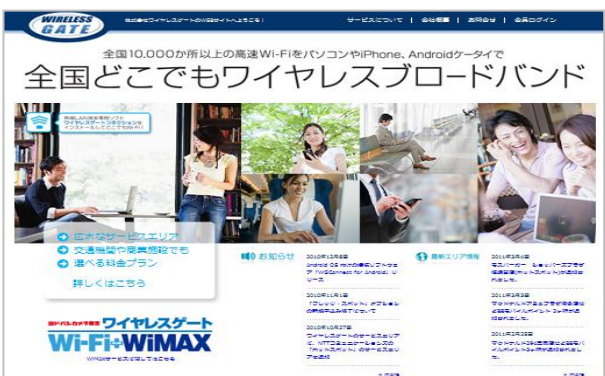

## 「接続優先度」の設定方法

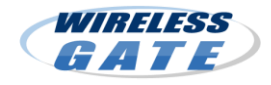

複数台の機器をご利用時に、優先して使いたい機器を指定できる機能です。 常に接続を優先したい機器を指定したり、自動接続設定の機器同士に よる接続の奪い合いをネットワーク側でコントロールすることができます。

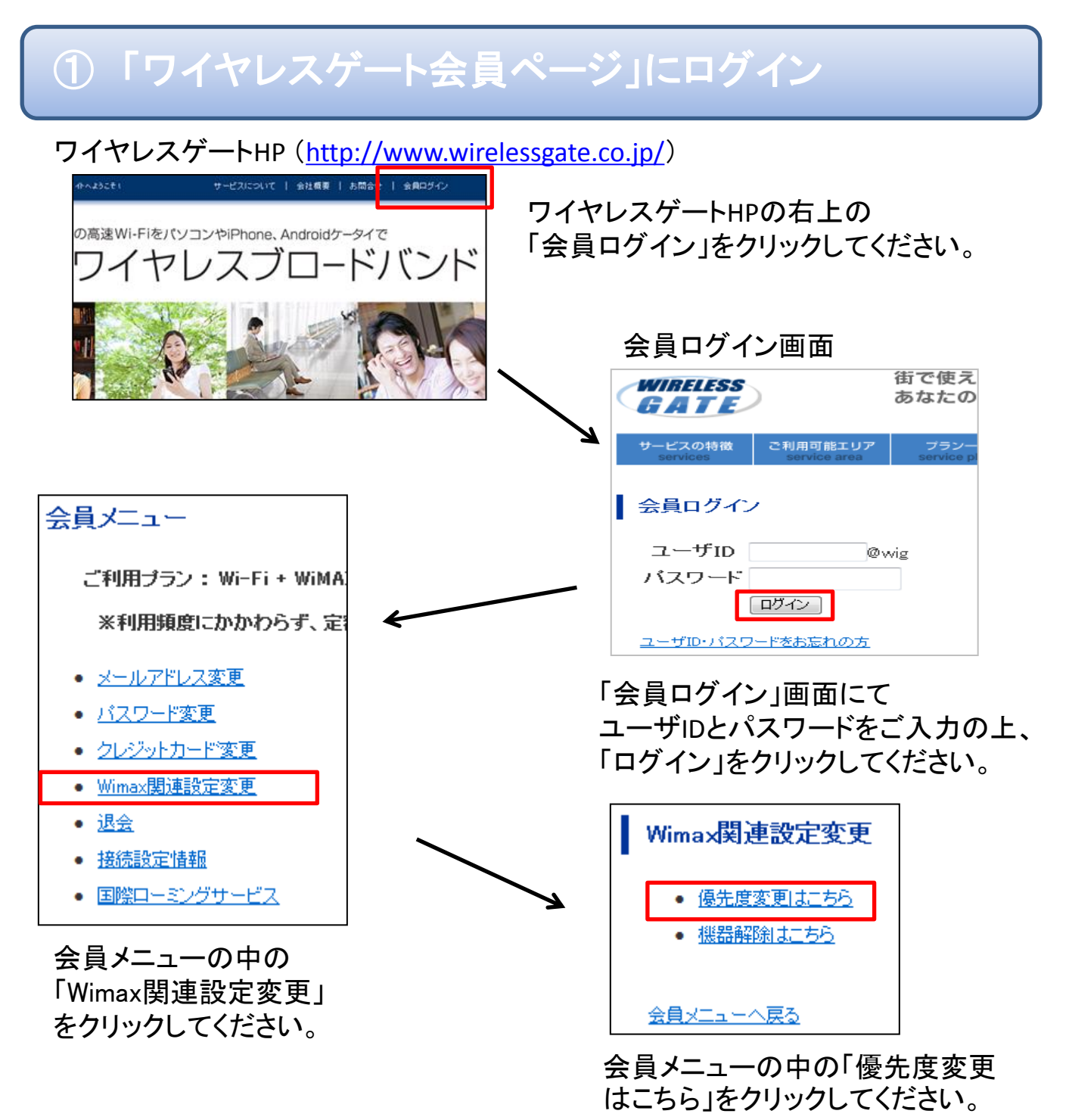

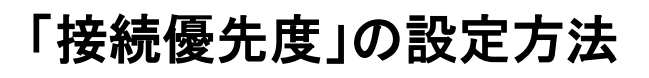

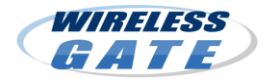

# ② **WiMAX**接続優先度の変更

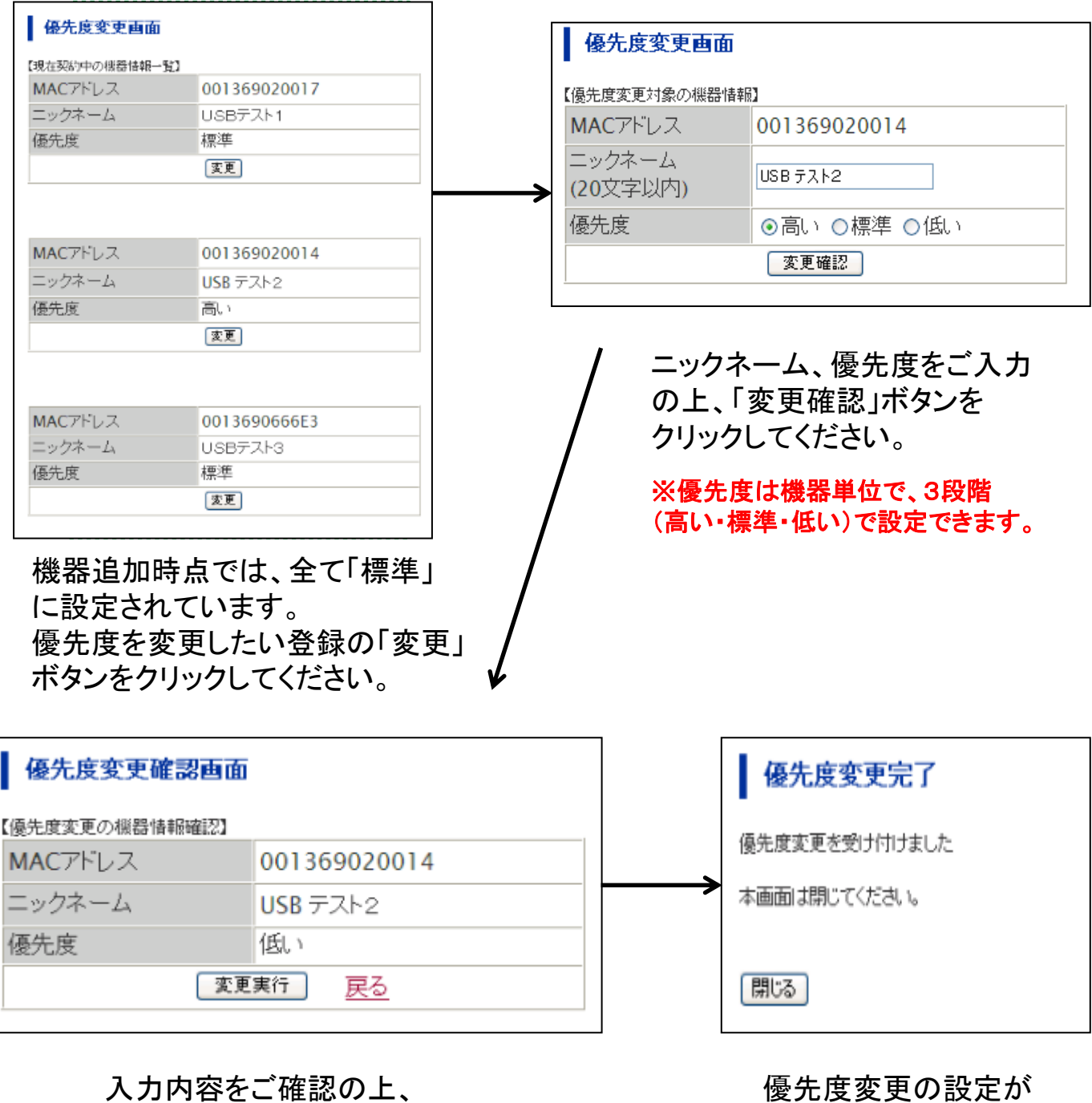

「変更実行」ボタンをクリックして ください。

優先度変更の設定が 完了します。

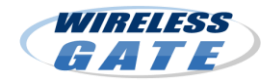

### 「オプション解約(機器解除)」の方法

# ① 「ワイヤレスゲート会員ページ」にログイン

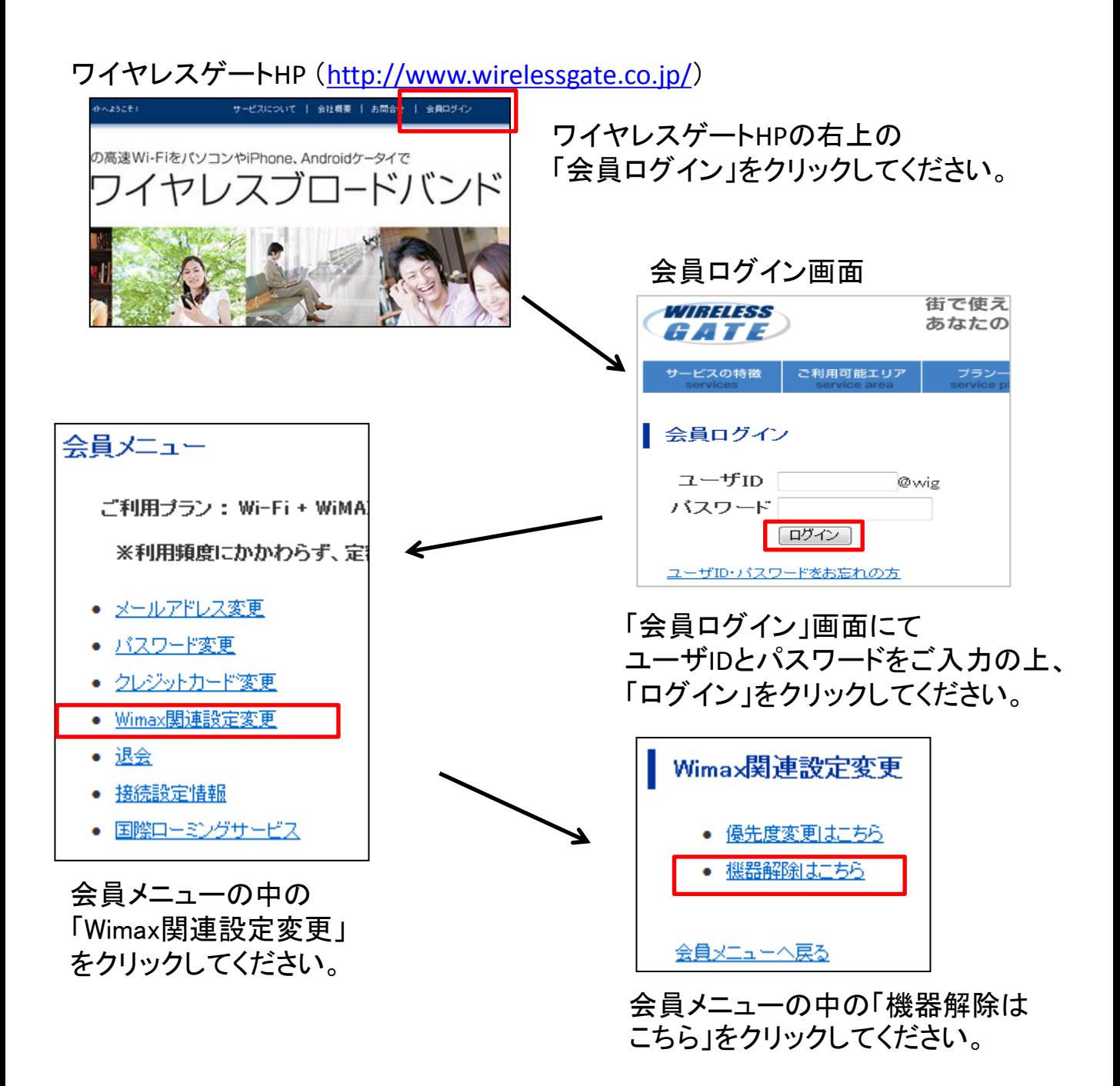

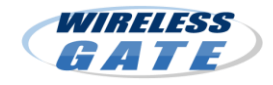

## 「オプション解約(機器解除)」の方法

# ② WiMAX機器解除の設定

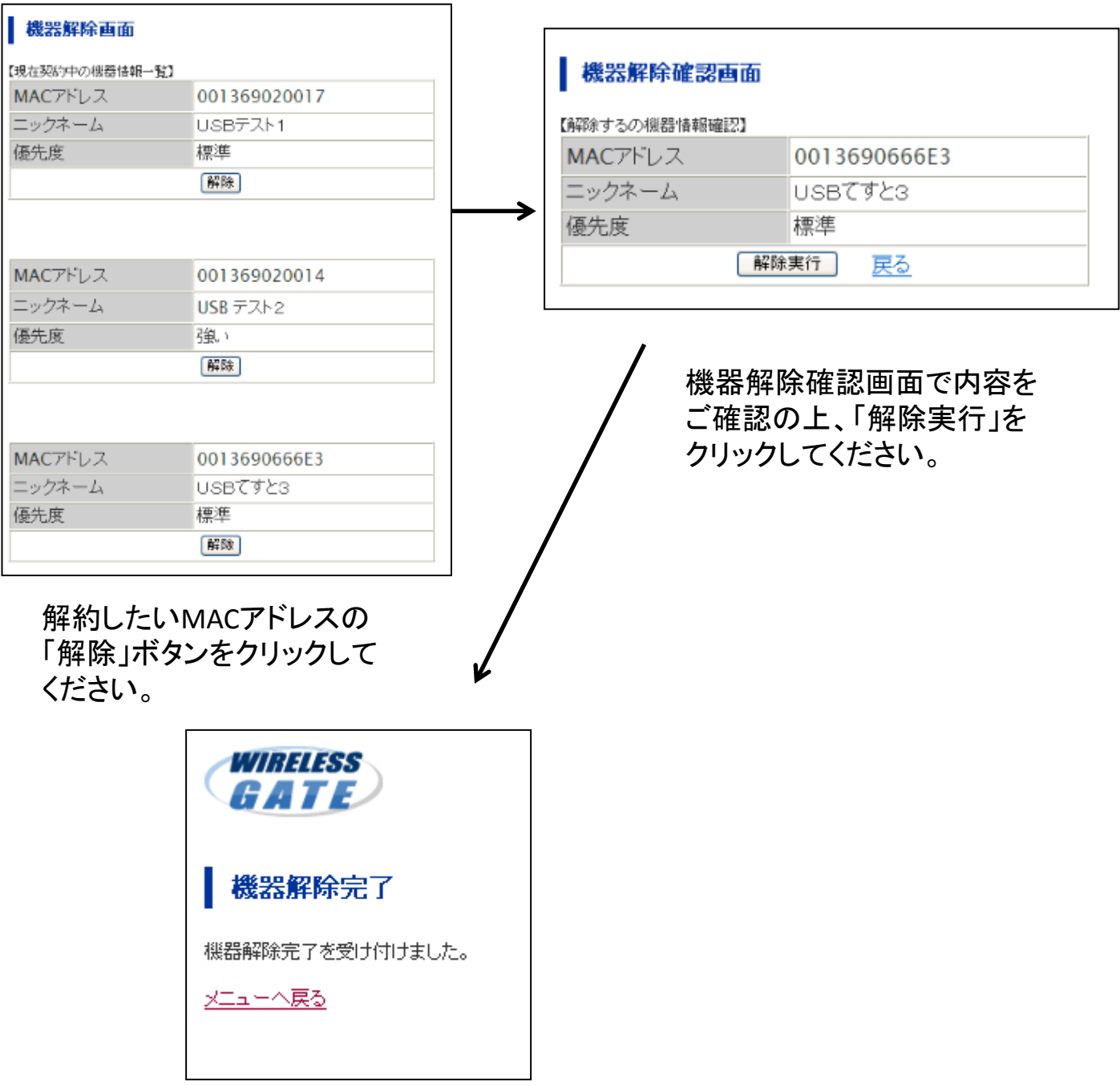

機器の解除が完了します。